## 11. Создание программы «Поймай кнопку»

11.1. Создайте проект с именем «catch\_key», заголовок - «Поймай кнопку». Разместите на форме 2 командные кнопки и таймер, задайте их параметры.

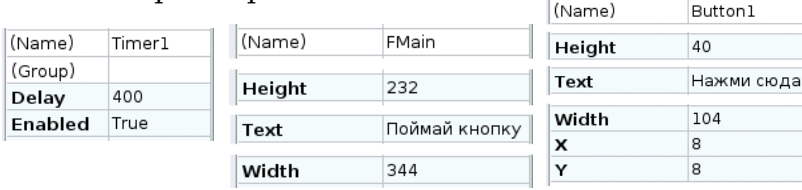

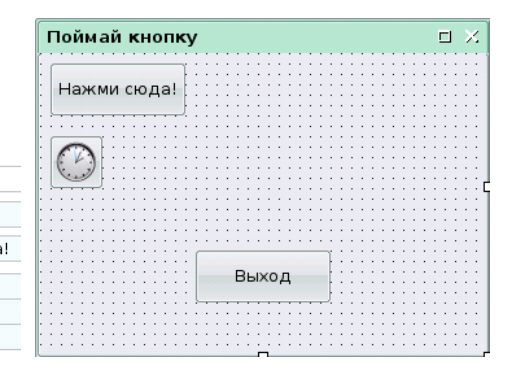

11.2. Запишите программный код:

```
STATIC n AS Byte
PUBLIC SUB Timer1_Timer()
 n = Int(Rnd * 9)Button1.Left = 8 + 112 * (n DIV 3)
 Button1.Top = 8 + 48 * (n MOD 3)
END
```
PUBLIC SUB Button1\_MouseDown()  $Time1.$ Enabled = FALSE Button1.Text = "Конец игры!" END PUBLIC SUB Button2\_Click() QUIT **FND** 

11.3. Запустив на исполнение, проверьте работоспособность проекта. При необходимости измените параметры элементов. Сохраните проект.

## 12. Усовершенствование программы «Поймай кнопку»

12.1. На форме проекта «catch\_key» создайте меню Поймай кнопку  $\Box$   $\times$ программы. Игра **FMain - Редактор меню** Имя mnuNewGame Имя mnuExit Нажми сюда! Игра Группа Группа «Новая игра **Быстрее** Заголовок Заголовок Выход Новая игра  $\odot$ «Медленнее ·Выход Имя mnuQuick mnuSlow Имя **Covona** Envous Далее **Вставить** Заголовок Быстрее Заголовок Медленнее Имя mnuGame 12.2. В программном коде добавьте процедуры Заголовок Игра для пунктов меню: STATIC n AS Byte PUBLIC SUB mnuNewGame Click()  $Time1.Enabled = TRUE$ PUBLIC SUB Timer1\_Timer() Button1.Text = "Нажми сюда!"  $n = Int(Rnd * 9)$ END Button1.Left =  $8 + 112 * (n$  DIV 3) Button1.Top =  $8 + 48 *$  (n MOD 3) PUBLIC SUB mnuQuick\_Click() Timer1.Delay = Timer1.Delay  $*$  0.7 END END PUBLIC SUB Button1\_MouseDown()  $Time1.Enabeled = FALSE$ 

```
 Button1.Text = "Конец игры!"
PUBLIC SUB Button2_Click()
                                       PUBLIC SUB mnuSlow Click()
                                        Timer1.Delay = Timer1.Delay * 1.4
                                       END
                                       PUBLIC SUB mnuExit_Click()
                                        OUIT
                                       END
```
12.3. Проверьте работоспособность и сохраните проект.

END

**OUIT** END